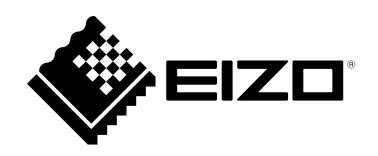

# Instrucțiuni de utilizare

# RadiForce® **MX194** Monitor LCD color

### **Important**

Vă rugăm să citiți cu atenție aceste "Instrucțiuni de utilizare" și **Manualul de instalare (volum separat) pentru a vă familiariza cu utilizarea eficientă și sigură.**

- **•Pentru reglarea și configurările monitorului, vă rugăm să consultați Manualul de instalare.**
- **• Cele mai recente "Instrucțiuni de utilizare" pot fi descărcate de pe pagina noastră web:**

**<http://www.eizoglobal.com>**

### **SIMBOLURI DE SIGURANȚĂ**

În acest manual și pe acest produs sunt utilizate simbolurile de siguranță de mai jos. Acestea prezintă informații critice. Vă rugăm să le citiți cu atenție.

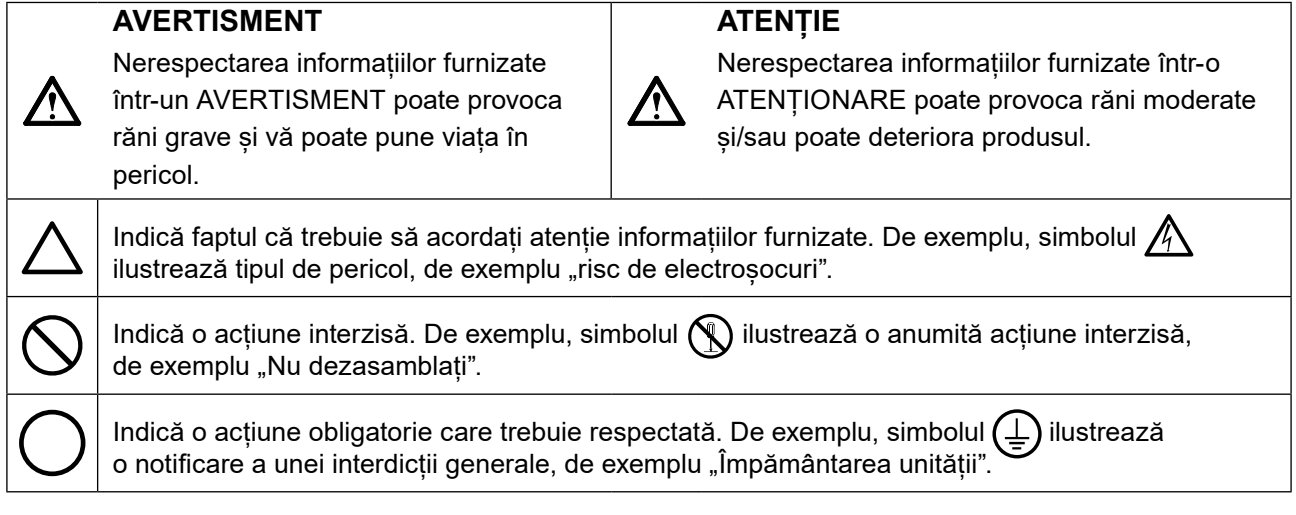

Acest produs a fost reglat special pentru utilizarea în zona originală de expediție. În cazul în care acesta este utilizat în afara acestei zone, este posibil ca produsul să nu funcționeze conform indicaţiilor din specificații.

Nicio parte a acestui manual nu poate fi reprodusă, stocată într-un sistem de regăsire a datelor, ori transmisă, sub nicio formă, ori prin niciun mijloc, electronic, mecanic, ori de altă natură, fără permisiunea prealabilă, oferită în scris, a EIZO Corporation.

EIZO Corporation nu are obligația de a păstra confidențialitatea materialelor sau informațiilor furnizate, cu excepția situațiilor în care sunt realizate acorduri prealabile ca urmare a primirii informațiilor respective de către EIZO Corporation. Desi s-au depus toate eforturile pentru ca informațiile furnizate în acest manual să fie actualizate, vă rugăm să aveți în vedere că specificațiile monitorului EIZO se pot modifica, fără nicio notificare.

# <span id="page-2-0"></span>**MĂSURI DE PRECAUȚIE**

# **IMPORTANT**

- Acest produs a fost reglat special pentru utilizarea în zona originală de expediție. În cazul în care produsul este utilizat în afara acestei zone, este posibil ca acesta să nu funcționeze conform indicaţiilor din specificații.
- Pentru siguranța dumneavoastră personală și pentru întreținerea corespunzătoare, vă rugăm să citiți cu atenție această secțiune și etichetele de siguranță de pe monitor.

#### **Localizarea etichetelor de siguranță**

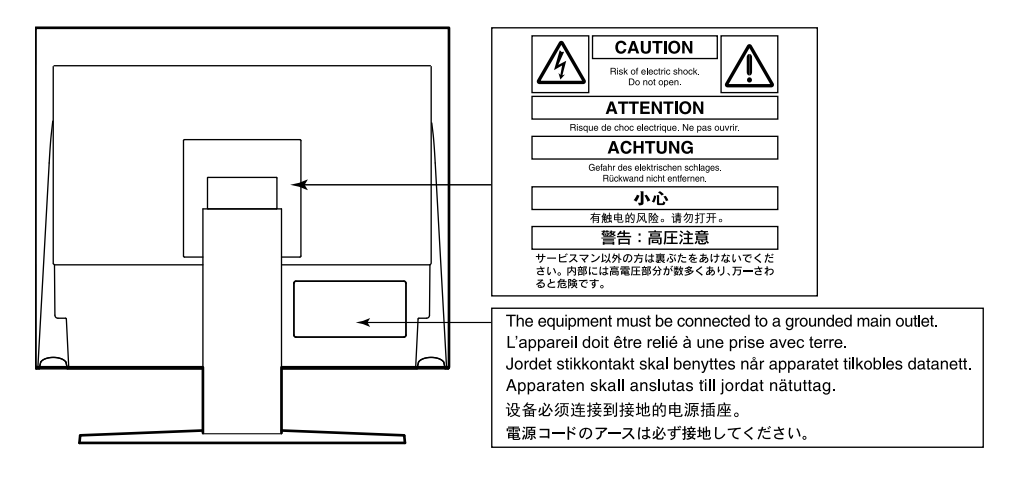

### **Simboluri de pe unitate**

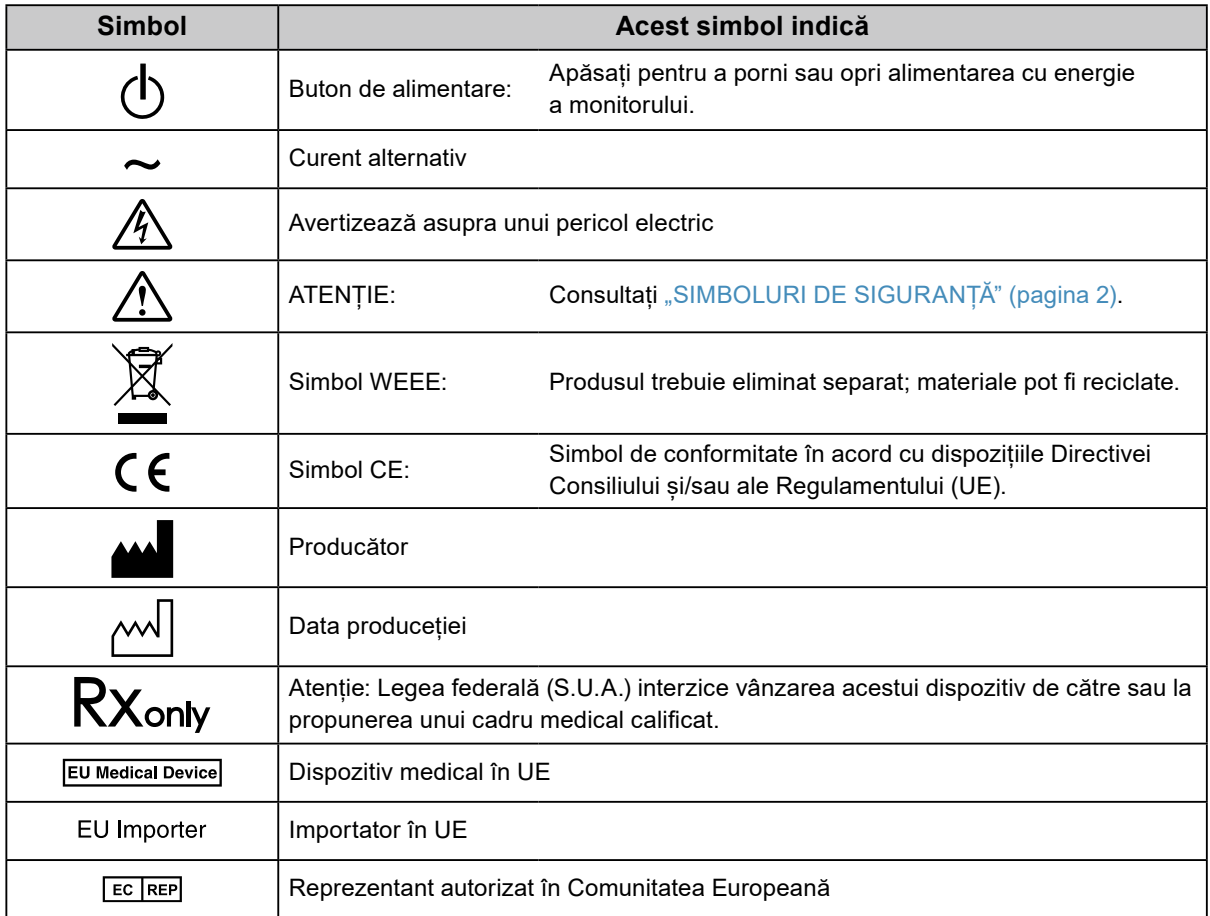

# **AVERTISMENT**

#### **În cazul în care unitatea începe să scoată fum, miroase ca și cum ar arde ceva, ori emite zgomote ciudate, deconectați imediat toate sursele de alimentare și contactați reprezentantul local EIZO pentru asistență.**

Dacă încercați să utilizați o unitate care nu funcționează corespunzător se pot produce incendii, electroșocuri, ori echipamentul se poate deteriora.

### **Nu deschideți și nu modificați unitatea.**

Dacă deschideți carcasa sau modificați unitatea, se pot produce incendii, electroșocuri, ori arsuri.

### **Vă rugăm să consultați personalul de service calificat, pentru efectuarea tuturor operațiunilor de service.**

Nu încercați să reparați singuri acest produs, deoarece deschiderea sau îndepărtarea carcaselor poate duce la producerea unor incendii, electrosocuri, ori la deteriorarea echipamentului.

### **Mențineți la distanță de unitate lichidele sau obiectele mici.**

Obiectele mici care cad accidental în carcasă prin fantele de ventilație sau scurgerile apărute în carcasă pot produce incendii, electroșocuri sau deteriorarea echipamentului. În cazul în care un obiect sau lichid cade/se scurge în carcasă, deconectați imediat unitatea. Înainte de a utiliza din nou unitatea, este nevoie ca aceasta să fie verificată de un inginer de service calificat.

### **Așezați unitatea pe un loc rezistent și stabil.**

O unitate așezată pe o suprafață necorespunzătoare poate cădea și poate determina rănirea dumneavoastră sau deteriorarea echipamentului. În cazul în care unitatea cade, întrerupeți imediat alimentarea cu energie și contactați reprezentantul local EIZO pentru asistență. Nu continuați să utilizați o unitate deteriorată. În caz contrar, se pot produce incendii sau electroșocuri.

### **Utilizați unitatea într-o locație corespunzătoare.**

În caz contrar, se pot produce incendii, electroșocuri, ori se poate deteriora echipamentul.

- **•** A nu se așeza în exterior.
- **•** A nu se așeza în sistemul de transport (nave, avioane, trenuri, autovehicule etc.).
- **•** A nu se așeza într-un mediu umed sau cu praf.
- **•** A nu se așeza într-o locație în care poate sări apă pe ecran (baie, bucătărie etc.).
- **•** A nu se așeza într-o locație în care aburi pot intra în contact direct cu ecranul.
- **•** A nu se așeza lângă dispozitive generatoare de căldură, ori lângă un umidificator.
- **•** A nu se așeza într-o locație în care produsul este expus direct la razele soarelui.
- **•** A nu se așeza într-un mediu cu gaze inflamabile.
- **•** Nu așezați produsul în locuri cu vapori corozivi (precum dioxidul de sulf, hidrogenul sulfurat, dioxidul de azot, clorul, amoniacul și ozonul).
- **•** Nu așezați produsul în locuri cu praf, substanțe care pot accelera procesul de coroziune din atmosferă (precum clorura de sodiu și sulful), metale conductoare etc.

### **Pentru a evita pericolul de sufocare, nu lăsați ambalajele din plastic la îndemâna copiilor și bebelușilor.**

### **Utilizați cablul de alimentare atașat și conectați-l la o priză standard în țara dumneavoastră.**

Asigurați-vă că mențineți tensiunea nominală a cablului de alimentare. În caz contrar, se pot produce incendii sau electroșocuri.

Alimentare cu tensiune: 100–240 Vac 50/60 Hz

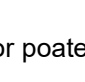

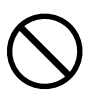

### **Echipamentul trebuie conectat la o priză împământată.**

Dacă trageți de cablu, acesta se poate deteriora și se pot produce

În caz contrar, se pot produce incendii sau electroșocuri.

#### **Utilizați tensiunea corectă.**

incendii sau electroșocuri.

- **•** Unitatea este creată pentru a fi utilizată numai la tensiunea specificată. Conectarea la o altă tensiune decât cea specificată în prezentele "Instrucțiuni de utilizare" poate duce la producerea unor incendii, electrosocuri, ori la deteriorarea echipamentului.
	- Alimentare cu tensiune: 100–240 Vac 50/60 Hz
- **•** Nu supraîncărcați circuitul de alimentare deoarece se pot produce incendii sau electroșocuri.

#### **Manevrați cu grijă cablul de alimentare.**

- **•** Nu așezați cablul sub unitate, ori sub alte obiecte grele.
- **•** Nu trageți sau nu înnodați cablul.

În cazul deteriorării cablului, întrerupeți utilizarea acestuia. Dacă utilizați un cablu deteriorat se pot produce incendii sau electroșocuri.

### **Operatorul aparatului nu trebuie să atingă pacientul în timp ce atinge produsul.**

Acest produs nu este conceput pentru a fi atins de pacienți.

**Nu atingeți niciodată fișa și cablul de alimentare dacă acestea încep să trosnească.** În caz contrar, se pot produce electroșocuri.

#### **Dacă atașați un braț suport, vă rugăm să consultați manualul de utilizare al acestuia și să instalați unitatea în siguranță.**

În caz contrar, este posibil ca unitatea să nu fie atașată în mod corespunzător, ceea ce poate duce la deteriorarea echipamentului, ori la rănirea dumneavoastră. Înainte de instalare, asigurați-vă că birourile, pereții și celelalte brațe suport sunt fixate cu o rezistență mecanică corespunzătoare. În cazul în care unitatea cade, vă rugăm să vă contactați reprezentantul local EIZO pentru asistență. Nu continuați să utilizați o unitate deteriorată. În caz contrar, se pot produce incendii sau electroșocuri. Când atașați din nou suportul înclinat, vă rugăm să utilizați aceleași șuruburi și să le strângeți bine.

#### **Nu atingeți direct cu mâinile goale un panou LCD deteriorat.**

Cristalele lichide care se pot scurge din panou sunt otrăvitoare dacă pătrund în ochi sau în gură. În cazul în care orice parte a corpului sau pielii intră în contact direct cu panoul, vă rugăm să o spălați foarte bine. În cazul în care resimțiți anumite simptome fizice, vă rugăm să vă contactați medicul.

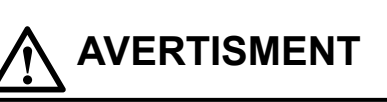

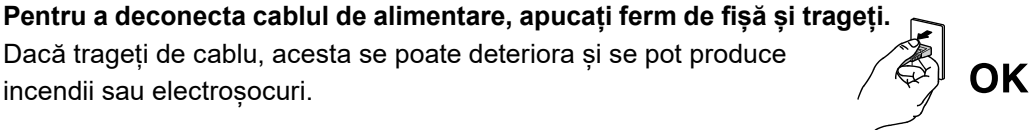

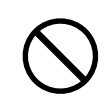

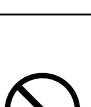

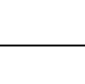

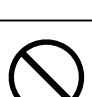

#### **Manevrați cu grijă unitatea în momentul transportării acesteia.**

Deconectați cablul de alimentare și celelalte cabluri când mutați unitatea. Este periculos să mutați unitatea având cablul atașat.

Se pot produce răni.

 **ATENȚIE**

#### **Transportați sau așezați unitatea în conformitate cu metodele corecte specificate.**

- **•** Când transportați unitatea, apucați și susțineți ferm, conform prezentării din figura de mai jos.
- Monitoarele de minim și peste 30 de inch sunt grele. Cel puțin două persoane sunt necesare pentru dezambalarea și/sau manipularea unui astfel de monitor.

În cazul în care aceasta cade, echipamentul se poate deteriora, iar dumneavoastră vă puteți răni.

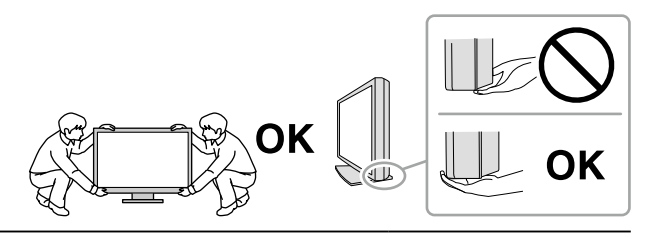

#### **Nu blocați fantele de ventilație de pe carcasă.**

- **•** Nu așezați niciun obiect pe fantele de ventilație.
- **•** Nu instalați unitatea într-un spațiu închis.
- **•** Nu utilizați unitatea așezată pe jos sau răsturnată.

Blocarea fantelor de ventilație împiedică fluxul de aer corespunzător și se pot produce incendii, electroșocuri, ori se poate deteriora echipamentul.

#### **Nu atingeți fișa dacă aveți mâinile ude.**

În caz contrar, se pot produce electroșocuri.

#### **Utilizați o priză ușor accesibilă.**

Astfel, în cazul în care se înregistrează o problemă, puteți întrerupe rapid alimentarea.

**Curățați periodic zona din jurul fișei de alimentare și fanta de ventilație a monitorului.** Depunerile de praf, apă sau ulei de pe fișă pot duce la producerea unor incendii.

#### **Opriți unitatea înainte de efectuarea operațiunilor de curățare.**

Curățarea unității în timp ce aceasta este conectată la o priză poate duce la producerea unor electroșocuri.

**În cazul în care nu veți utiliza unitatea un interval prelungit de timp, scoateți cablul de alimentare din priză după ce opriți comutatorul de alimentare – din motive de siguranță și pentru reducerea consumului de energie.**

**Pentru utilizatorii de pe teritoriul SEE și Elveția:**

**Orice incident grav care a avut loc în legătură cu aparatul trebuie raportat Producătorului și Autorității competente din Statul membru în care utilizatorul și/sau pacientul este stabilit.**

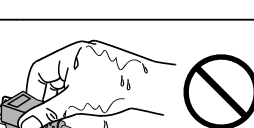

# <span id="page-6-0"></span>**Indicații pentru acest monitor**

## **Domeniu de utilizare**

Acest produs este destinat a fi utilizat pentru afișarea imaginilor radiologice digitale, pentru verificare, analiză și diagnosticare de către medici instruiți. Ecranul nu este destinat mamografiilor.

#### **Atenție**

- **•** Acest produs nu este acoperit de garanție în cazul în care este utilizat altfel decât este descris în prezentul manual.
- **•** Specificațiile indicate în prezentul manual se aplică numai în cazul utilizării următoarelor:
- Cabluri de alimentare furnizate împreună cu produsul
- Cabluri de semnal specificate de noi
- **•** Utilizați numai produsele EIZO specificate de EIZO cu acest produs.

## **Precauții în utilizare**

- **•** Anumite componente (precum panoul LCD) se pot deteriora de-a lungul timpului. Verificați periodic funcționarea corespunzătoare a acestora.
- **•** În momentul în care imaginea de pe ecran se schimbă după ce aceeași imagine a fost afișată o perioadă îndelungată de timp, este posibil să apară o imagine remanentă. Utilizați economizorul de ecran sau funcția de Economizor energie pentru a evita afișarea aceleiași imagini pentru perioade mari de timp.
- **•** Dacă monitorul este folosit pe o perioadă lungă de timp, pot apărea pete întunecate sau un efect de remanență. Pentru a prelungi durata de viață a monitorului, vă recomandăm să închideți monitorul periodic.
- **•** În funcție de imaginea afișată, o imagine reminentă poate să apară chiar dacă aceasta a fost afișată o perioadă scurtă de timp. Dacă se întâmplă acest lucru, schimbarea imaginii sau oprirea alimetării pentru câteva ore poate rezolva problema.
- **•** Retroiluminarea panoului LCD are o perioadă fixă de funcționare. În momentul în care ecranul devine întunecat, începe să pâlpâie sau se stinge, vă rugăm să contactați reprezentantul local EIZO.
- **•** Este posibil ca ecranul să aibă pixeli defecți, ori să prezinte un număr mic de puncte. Acest lucru se datorează caracteristicilor panoului și nu este un defect al produsului.
- **•** Nu apăsați cu putere pe panou sau pe muchia cadrului deoarece se pot produce defecțiuni ale afișajului, de exemplu interferențe sau altele. Dacă se aplică în mod continuu presiune asupra panoului, acesta se poate deteriora sau defecta. (Dacă pe panou rămân semne de presiune, lăsați monitorul cu un ecran negru sau alb. Simptomul va dispărea.)
- **•** Nu zgâriați sau nu apăsați pe panou cu obiecte ascuțite, deoarece puteți deteriora panoul. Nu încercați să ștergeți folosind țesături, deoarece puteți zgâria panoul.
- **•** În cazul în care monitorul este rece și este adus într-o încăpere în care temperatura crește rapid, pe suprafețele interioare și exterioare ale monitorului se poate forma condens. În acest caz, nu porniți monitorul. Așteptați până când dispare condensul; în caz contrar, monitorul se poate deteriora.

# <span id="page-7-0"></span>**Folosirea monitorului pentru timp îndelungat**

### **●Control de calitate**

- Calitatea de afişaj a monitorului este afectată de calitatea nivelului de semnal de intrare și de nivelul de degradare al produsului. Efecutați verificări zilnice vizuale si teste periodice de constanță pentru a corespunde standardelor / indicațiilor medicale conforme utilizării dvs, și efectuați calibrarea în funcție de necesități. Software-ul de control a calităţii monitorului RadiCS permite utilizatorului să efectueze un control de calitate complet și de înaltă calitate, care întruneşte standardele și indicaţiile medicale. Pentru a efectua diferite teste și calibrări, consultați Manualul utilizatorului RadiCS.
- Afișajul monitorului are nevoie de 30 de minute pentru a se stabiliza. Vă rugăm să așteptați 30 de minute sau mai mult după ce ați pornit alimentarea cu energie a monitorului ori după ce acesta a revenit din modul de economisire a energiei, înainte de a efectua diverse probe de control, calibrare sau reglare a moitorului.
- Recomandăm, ca monitoarele să fie configurate la luminozitatea recomandată sau mai redusă pentru a reduce modificările în luminozitate provocate de utilizarea pe termen lung și pentru a menține o luminozitate stabilă.

#### **Atenție**

**•** Starea afișării monitorului se poate schimba în mod neașteptat, din cauza unei erori de operare sau a unei modificări neașteptate a setării. Utilizarea monitorului cu butoanele de comandă blocate este recomandată după ajustarea ecranului monitorului. Pentru informații privind modalitatea de setare, vă rugăm să consultați Manualul de instalare (disponibil pe CD-ROM).

### **●Curățare**

Se recomandă curățarea periodică pentru a ca monitorul să arate mereu ca nou și pentru a-i prelungi durata de viață.

Ștergeți cu atenție carcasa și suprafața panoului cu o cârpă moale, umezită cu apă sau cu următoarele substanțe chimice.

#### **Substanțe chimice care pot fi folosite pentru curățare**

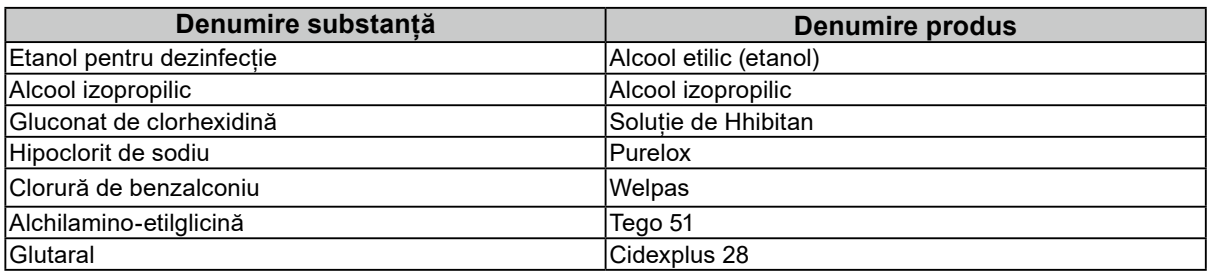

#### **Atenție**

- **•** Nu folosiți frecvent substanțe chimice. Substanțele chimice, cum ar fi alcoolul și soluțiile antiseptice pot provoca variații lucioase, pătarea și decolorarea carcasei sau a panoului și scăderea calității imaginii.
- **•** Nu utilizați niciodată diluant, benzen, ceară și agenți de curățare abrazivi deoarece pot deteriora carcasa sau panoul.

**•** Nu atașați substanțe chimice direct pe monitor.

**Notă**

**•** Utilizați ScreenCleaner (opțional) pentru curățarea carcasei și a suprafeței panoului.

## **Pentru utilizarea confortabilă a monitorului**

• Dacă stați în fața monitorului un interval îndelungat vă obosiți ochii. Luați o pauză de 10 minute la fiecare oră.

• Priviți ecranul de la o distanță și un unghi adecvat.

# **CUPRINS**

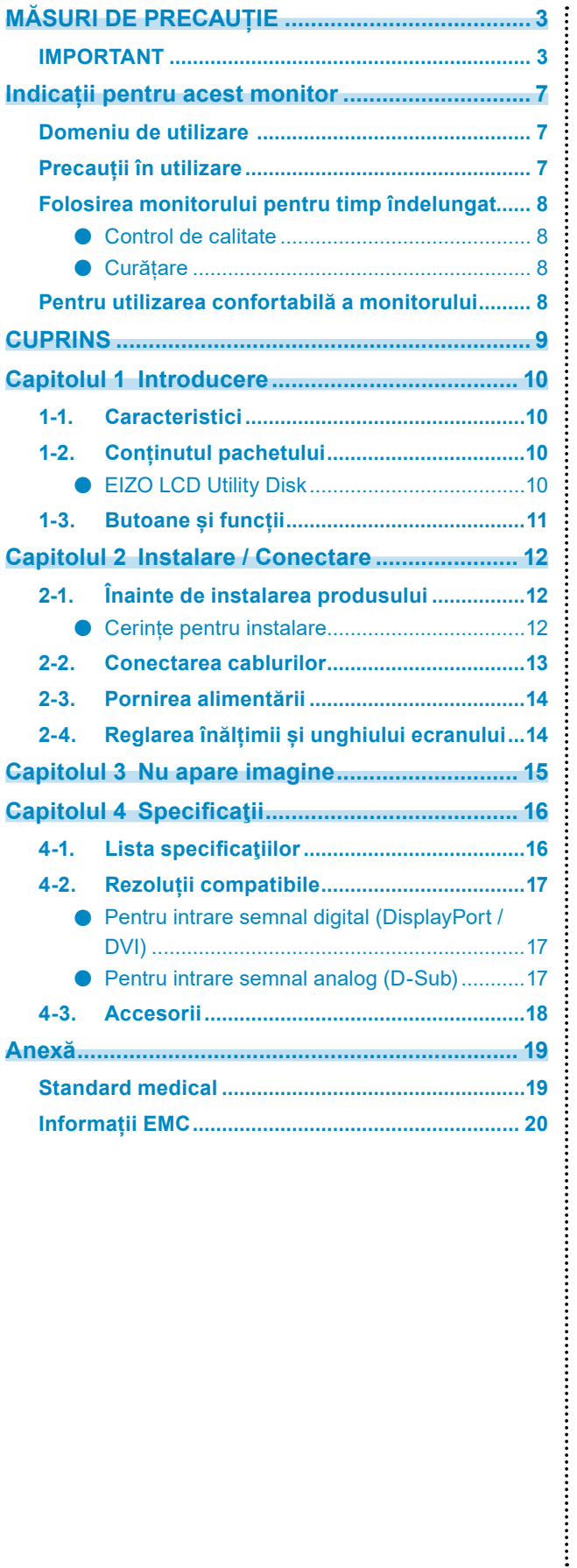

# <span id="page-9-0"></span>**Capitolul 1 Introducere**

Vă mulțumim că ați ales monitorul LCD color EIZO.

# **1-1. Caracteristici**

#### • 19,0 inchi

- Suportă o rezoluție de 1 M pixeli (1280 puncte × 1024 linii)
- Panou VA cu unghiuri de vizualizare pe orizontală și verticală de 178˚
- Suportă sisteme de trei intrări (DisplayPort, DVI și D-Sub)
- Este echipat cu șase moduri CAL Switch, inclusiv modul DICOM cu caracteristici generale de conformitate cu DICOM® Parte 14 Modul de comutare CAL poate fi comutat în funcție de imaginea afișată. Pentru detalii, vă rugăm să consultați
- Manualul de instalare (de pe CD-ROM). • Software-ul de control al calității "RadiCS LE" este inclus.
	- Efectuează calibrarea și verifică și administrează în fiecare zi istoricul.
	- Permite utilizatorului să opereze monitorul, cum ar fi comutarea modului CAL Switch sau a semnalului de intrare utilizând mouse-ul sau tastatura.
- Folosește un suport cu cu o gamă largă de mișcare. Permite reglarea monitorului în pozitia optimă pentru o operare usoară și minimizarea oboselii. (Înclinare: 30˚ sus/0˚ jos, rotire: 35˚ dreapta /35˚ stânga, înîlțime reglabilă: 100 mm)

# **1-2. Conținutul pachetului**

Vă rugăm să verificați dacă în pachet se află toate articolele următoare. Dacă oricare din acestea lipsește, luați legătura cu vânzătorul sau cu reprezentatul local EIZO.

#### **Notă**

- **•** Vă rugăm să păstrați cutia şi materialele pentru ambalare pentru situațiile în care veți muta sau transporta monitorul pe viitor.
	- **•** Monitor
	- **•** Cablu de alimentare

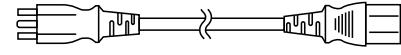

- **•** Cablu de semnal digital: PP300 DisplayPort - DisplayPort  $\rightarrow \succeq$  $\Box$  $\Box$  $\Box$  $\Box$  $\Box$  $\Box$
- **•** Cablu USB: UU300 <u> 대표 거대 그는 있</u> ana tan
- **•** EIZO LCD Utility Disk (CD-ROM)
- **•** Instrucțiuni de utilizare
- **•** Șuruburi de montare VESA (M4 × 12 mm, 4 buc.)

### **●EIZO LCD Utility Disk**

Următoarele elemente sunt incluse pe EIZO LCD Utility Disk (CD-ROM). Vă rugăm să consultați fișierul Readme.txt de pe CD-ROM pentru informații despre procedurile de pornire a programelor software sau de accesare a fișierului.

- Fișier Readme.txt
- Software pentru controlul calității monitorului RadiCS LE (pentru Windows)
- Manual de utilizare
	- Manualul de instalare a monitorului
	- Manual de utilizare RadiCS LE
- Dimensiuni exterioare

#### **Notă**

**•** Pentru informaţii privind modalitatea de instalare și de folosire al RadiCS LE, vă rugăm să consultaţi Manualul de utilizare RadiCS LE. Atunci când folosiți RadiCS LE, conectați monitorul la PC folosind cablul USB livrat.

# <span id="page-10-0"></span>**1-3. Butoane și funcții**

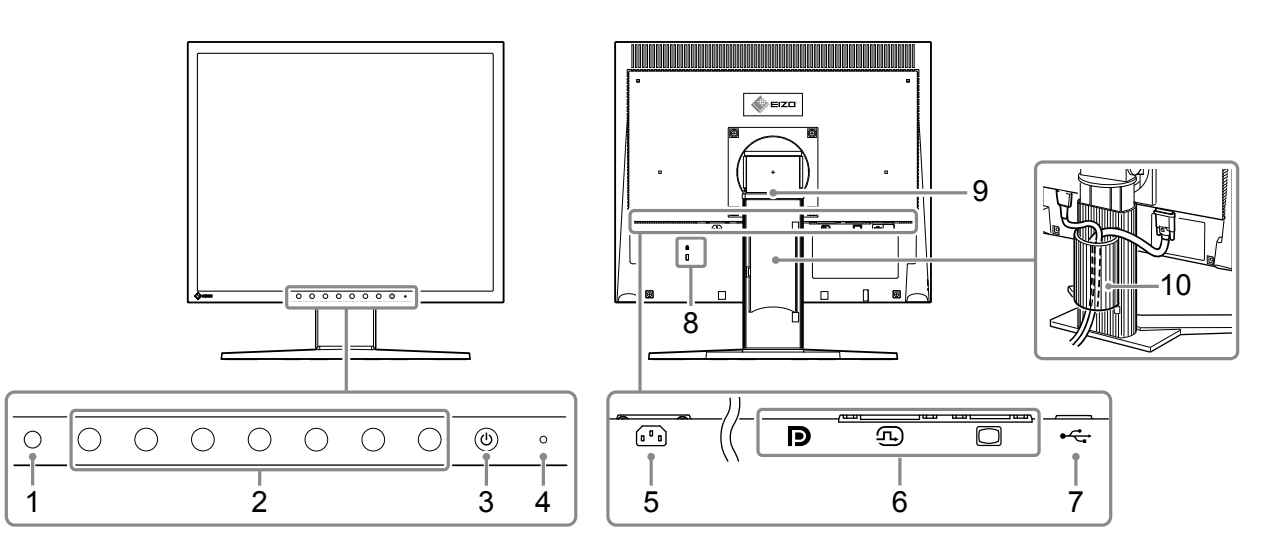

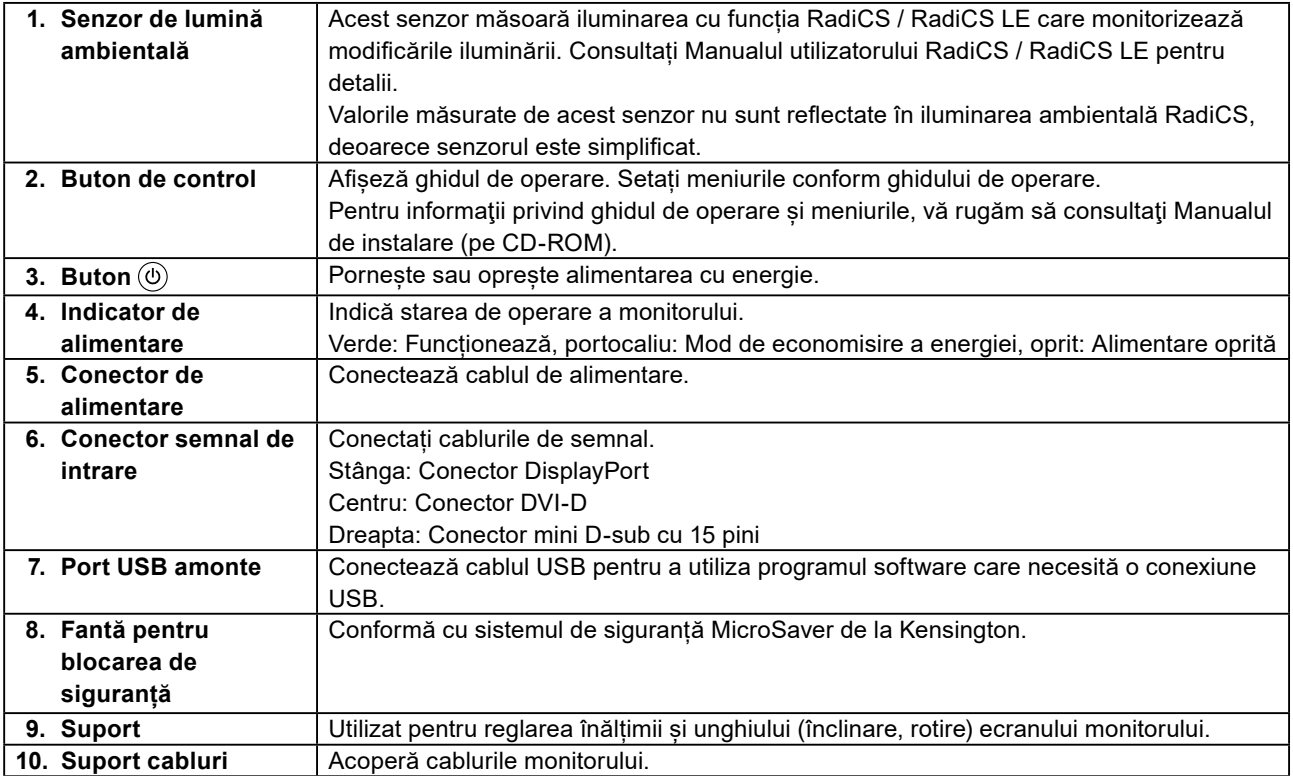

# <span id="page-11-0"></span>**Capitolul 2 Instalare / Conectare**

# **2-1. Înainte de instalarea produsului**

Citiți cu atenție "MĂSURI DE PRECAUȚIE" (pagina 3) și urmați întotdeauna instrucțiunile. Dacă așezați produsul pe un birou lăcuit, culoarea se poate transfera pe partea inferioară a suportului din cauza compoziției materialului din cauciuc. Verificaţi suprafaţa pupitrului înainte de utilizare.

### **●Cerințe pentru instalare**

Atunci când montați monitorul pe un raft, asigurați-vă că există spațiu suficient în părțile laterale, spate și față ale monitorului.

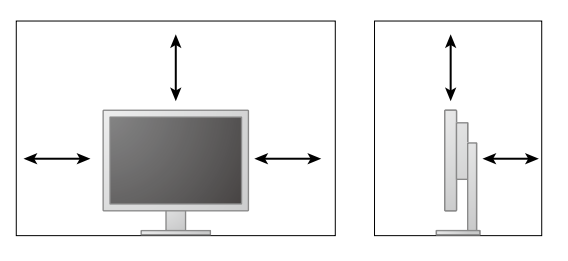

#### **Atenție**

**•** Așezați monitorul astfel încât să nu existe o sursă de lumină care să interfereze cu ecranul.

# <span id="page-12-0"></span>**2-2. Conectarea cablurilor**

#### **Atenție**

- **•** Asigurați-vă că monitorul și PC-ul sunt oprite.
- **•** În momentul în care înlocuiți monitorul actual cu acest monitor, asigurați-vă că modificați setările PC-ului pentru rezoluția și frecvența de scanare verticală la cele disponibile pentru acest monitor consultând "4-2. Rezoluții compatibile" (pagina 17), înainte să conectați PC-ul.

### **1. Conectați cablurile de semnal.**

Verificaţi formele conectorilor și conectați cablurile.

După conectarea cablului DVI sau a cablului D-Sub la monitor, strângeți șuruburile pentru a asigura o conectare corectă.

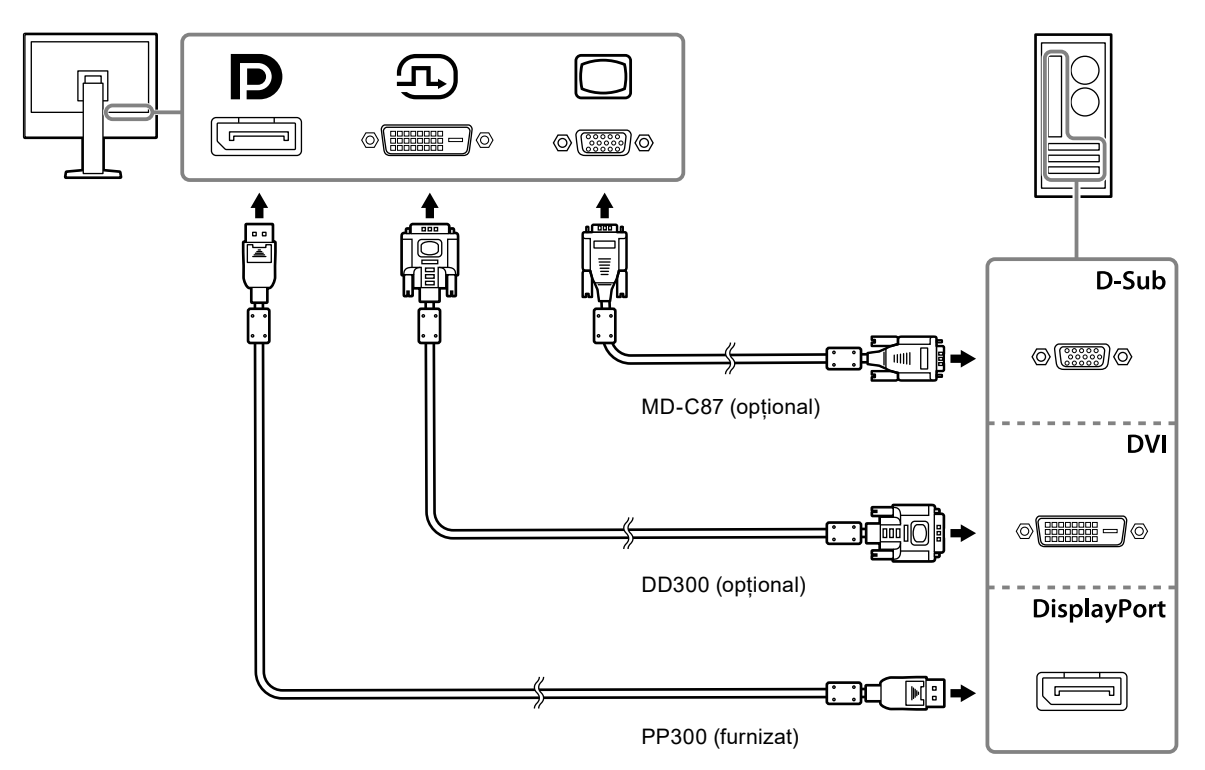

### **2.Introduceți cablul de alimentare în priză, iar conectorul de alimentare la monitor.**

Introduceți complet cablul de alimentare în mufa de alimentare a monitorului.

**3. Dacă utilizați RadiCS / RadiCS LE, conectați cablul USB între portul USB al monitorului din amonte și portul PC.**

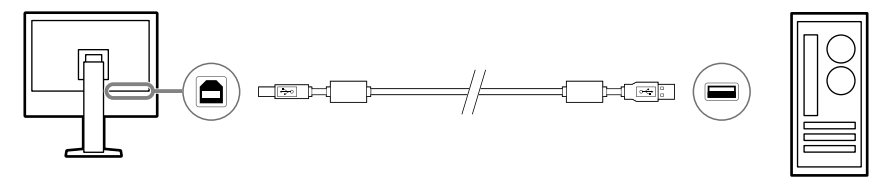

# <span id="page-13-0"></span>**2-3. Pornirea alimentării**

### **1. Apăsați pentru a porni monitorul.**

Indicatorul de alimentare al monitorului se luminează în verde.

Dacă indicatorul nu se aprinde, consultați "Capitolul 3 Nu apare imagine" (pagina 15).

### **2.Porniți PC-ul.**

Apare imaginea de pe ecran.

În cazul în care nu apare o imagine după aprindere, vă rugăm să consultați "Capitolul 3 Nu apare imagine" (pagina 15) pentru sfaturi suplimentare.

#### **Atenție**

**•** Pentru economisirea maximă a energiei, se recomandă ca butonul de alimentare să fie oprit. Deconectarea prizei de alimentare întrerupe complet consumul de energie atunci când nu folosiți monitorul.

**Notă**

- **•** Atunci când porniți monitorul și PC-ul pentru prima oară cu semnal analog, funcția de reglare automată pornește pentru a regla automat ceasul, faza și poziția ecranului.
- **•** Pentru a maximiza durata de viață a monitorului și pentru a împiedica degradarea luminozității și a reduce consumul de energie, efectuați următoarele:
	- Utilizați funcția calculatorului de economisire a energiei.
	- Opriți monitorul și PC-ul în momentul în care nu le utilizați.

# **2-4. Reglarea înălțimii și unghiului ecranului**

Susțineți cu ambele mâini colţul din stânga și cel din dreapta al monitorului și reglați înălţimea ecranului, înclinați și rotiti ecranul astfel încât să aveti cele mai bune condiții de lucru.

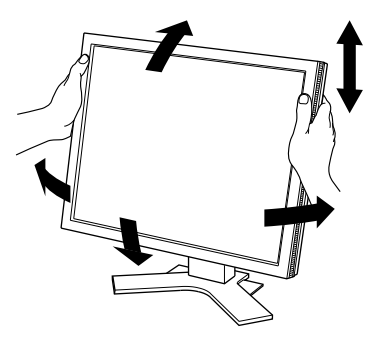

#### **Atenție**

**•** După ce s-a terminat ajustarea, asigurați-vă că ați conectat corect cablurile.

# <span id="page-14-0"></span>**Capitolul 3 Nu apare imagine**

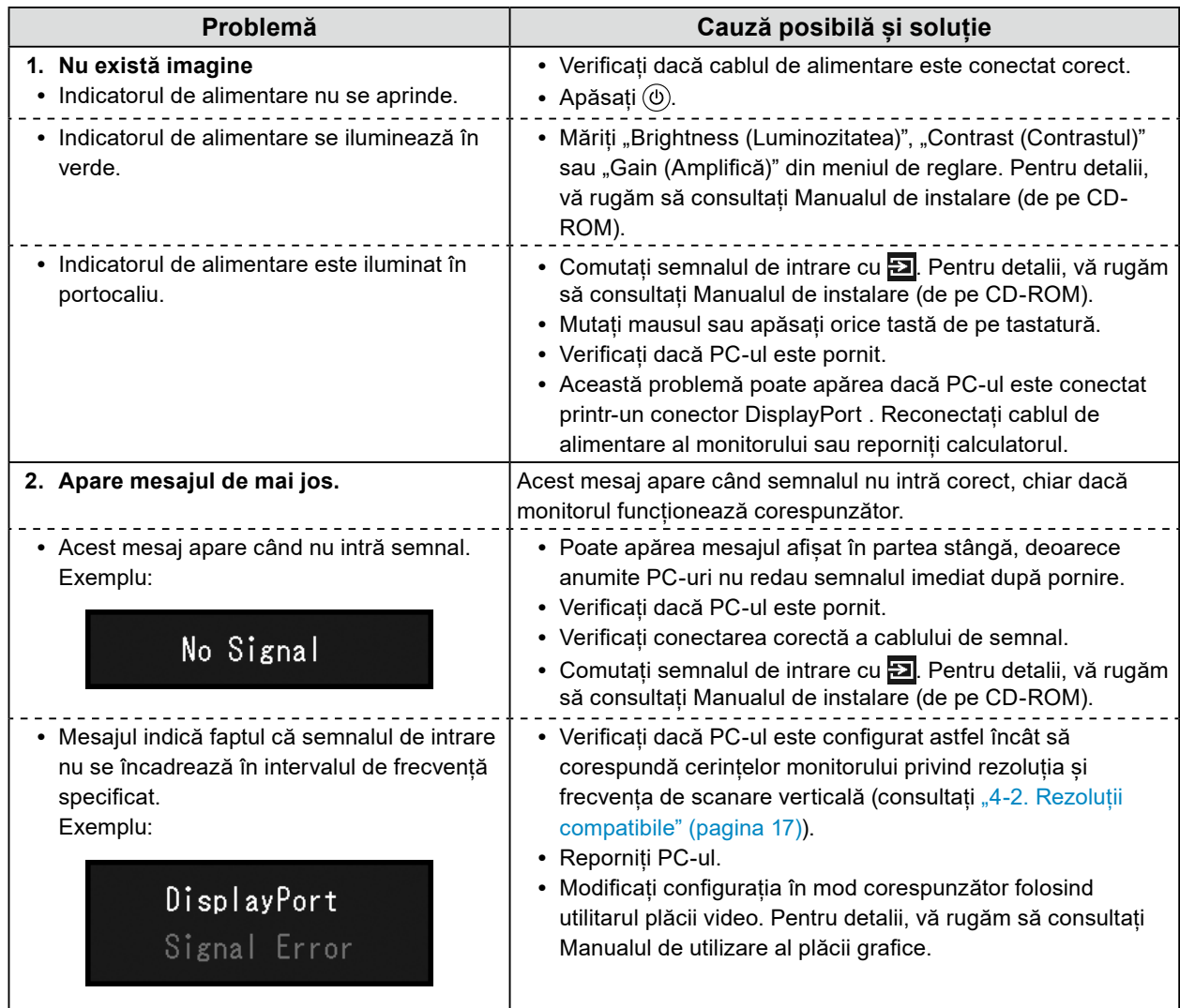

# <span id="page-15-0"></span>**Capitolul 4 Specificaţii**

# **4-1. Lista specificaţiilor**

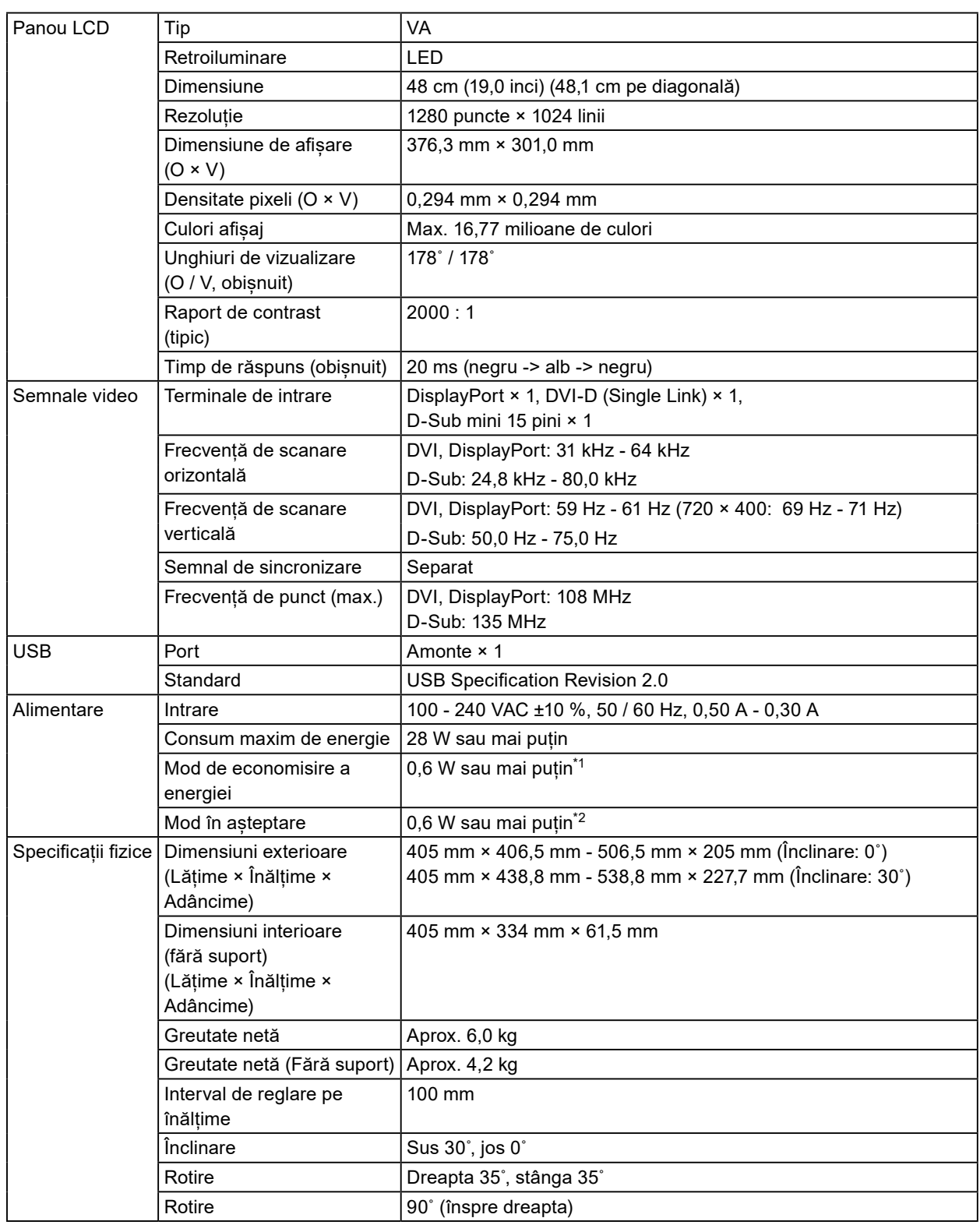

 $\alpha$   $\alpha$ 

<span id="page-16-0"></span>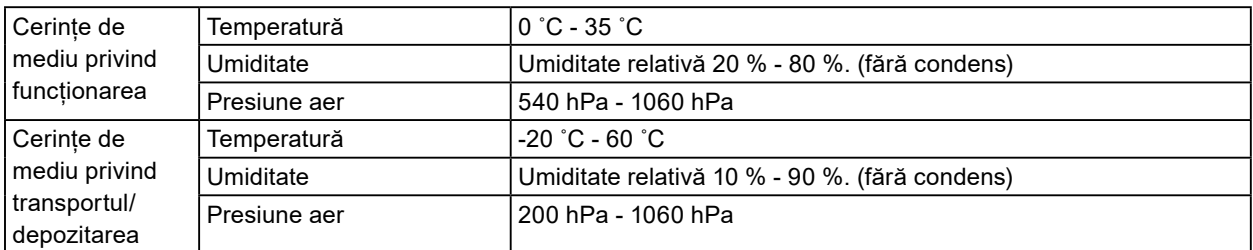

\*1 Când este folosită intrarea DVI, niciun port USB din amonte nu este conectat, "Auto Input Detection (Detectare auto-intrare)": "Off", "Power Save": "On (Pornit)" și "DP Power Save (Economizor energie DP)": "On (Pornit)"

\*2 Portul USB amonte nu este conectat și "DP Power Save (Economizor energie DP)": "On (Pornit)"

# **4-2. Rezoluții compatibile**

Monitorul suportă următoarele rezoluții.

### **●Pentru intrare semnal digital (DisplayPort / DVI)**

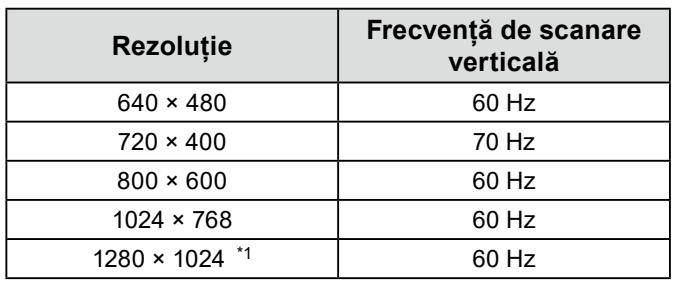

\*1 Rezoluție recomandată.

### **●Pentru intrare semnal analog (D-Sub)**

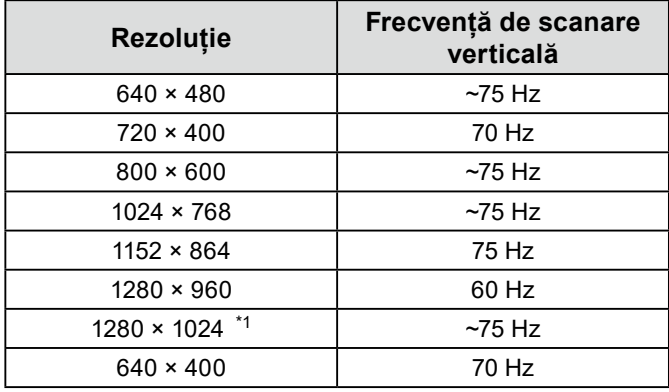

\*1 Rezoluție recomandată.

# <span id="page-17-0"></span>**4-3. Accesorii**

Următoarele accesorii sunt disponibile separat.

Pentru a obține cele mai recente informații despre accesorii vândute separat și informații despre cele mai recente plăci video compatibile, vă rugăm să consultați pagina noastră web.

<http://www.eizoglobal.com>

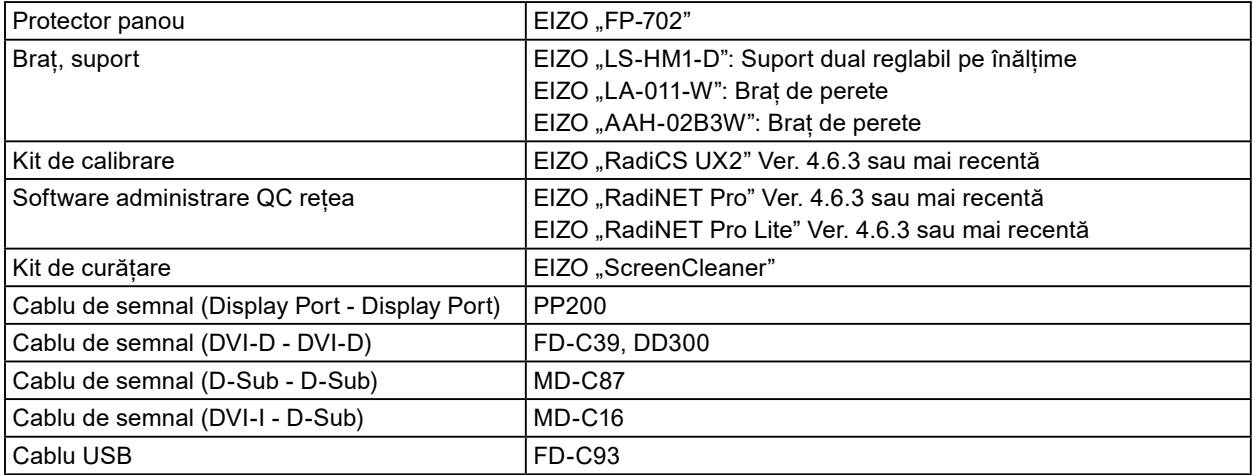

# <span id="page-18-0"></span>**Anexă**

# **Standard medical**

- Se garantează că sistemul final este conform cu cerințele normei IEC60601-1-1.
- Echipamentul poate emite unde electromagnetice care pot influența, limita funcționarea, ori care pot defecta monitorul. Instalați echipamentul într-un mediu controlat, în care pot fi evitate efectele de acest tip.

### **Clasificarea echipamentului**

- Tipul protecției împotriva electroșocurilor: Clasa I
- Clasa EMC: IEC60601-1-2 Grupa 1 Clasa B
- Clasificarea echipamentului medical (UE): Clasa I
- Mod de operare: Continuu
- Clasa IP: IPX0

# <span id="page-19-0"></span>**Informații EMC**

Seria RadiForce are performanță care afișează corespunzător imaginile medicale.

#### **Domeniu de utilizare**

Aparatul din seria RadiForce este destinat utilizării în următoarele medii.

• Unitățile profesioniste din domeniul sănătății precum clinici și spitale

Următoarele medii nu sunt potrivite pentru folosirea gamei RadiForce:

- Medii de îngrijire la domiciliu
- În vecinătatea echipamentelor de chirurgie de înaltă frecvență cum ar fi cuțite electrochirurgicale
- În vecinătatea echipamentelor de unde scurte
- Încăperi ecranate RF ale echipamentelor medicale RMN
- În medii speciale cu locații ecranate
- Aparate instalate în vehicule, inclusiv ambulanțe
- Alt mediu special

# **AVERTISMENT**

**Produsul din seria RadiForce necesită precauții speciale în ceea ce privește EMC și trebuie instalat. Citiți cu atenție informațiile EMC și capitolul "MĂSURI DE PRECAUȚIE" din acest document și respectați următoarele instrucțiuni la instalarea și operarea produsului.**

**Nu utilizați produsul din seria RadiForce în apropierea, ori lângă alt echipament. În cazul în care trebuie să utilizați produsul în apropierea ori lângă alt echipament, trebuie să supravegheați echipamentul sau sistemul pentru a verifica operarea normală, în configurația în care acesta va fi utilizat.**

**Atunci când folosiți un echipament portabil de comunicații RF, țineți la o distanță de 30 cm (12 inchi) sau mai mult de orice parte, incluzând cablurile seriei RadiForce. Altfel poate rezulta degradarea performanțelor echipamentului.**

**Orice persoană care conectează echipamente suplimentare la conectorii de intrare, ori de ieșire a semnalului, configurând un sistem medical, este responsabilă pentru conformitatea sistemului cu cerințelor normelor IEC60601-1-2.**

**Nu atingeți conectorii de intrare/ieșire a semnalului în timp ce utilizați aparatul din seria RadiForce. Altfel, poate fi afectată imaginea afișată.**

**Asigurați-vă că folosiți cablurile atașate produsului sau cablurile specificate de EIZO. Folosirea altor cabluri decât cele specificate sau livrate de EIZO cu acest echipament poate avea ca rezultat emisii electromagnetice ridicate sau imunitatea electromagnetică scăzută al echipamentului și funcționarea necorespunzătoare.**

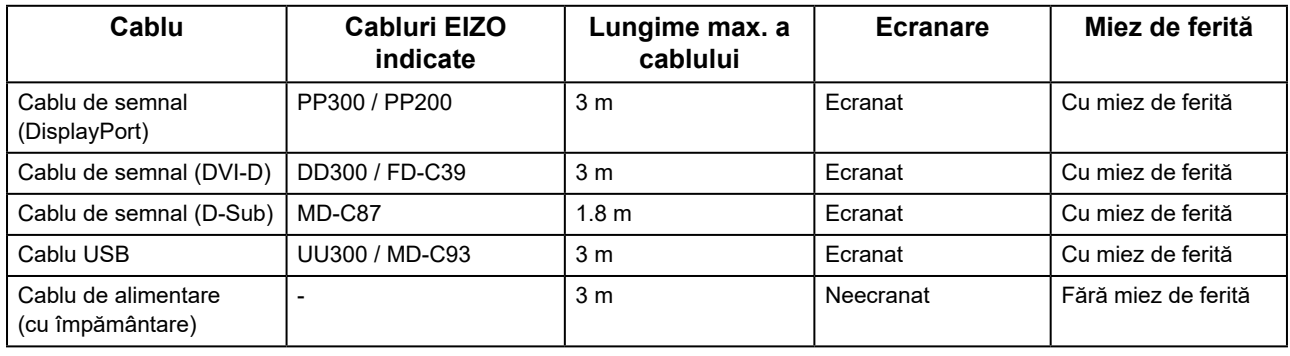

#### **Descrieri tehnice Emisii electromagnetice**

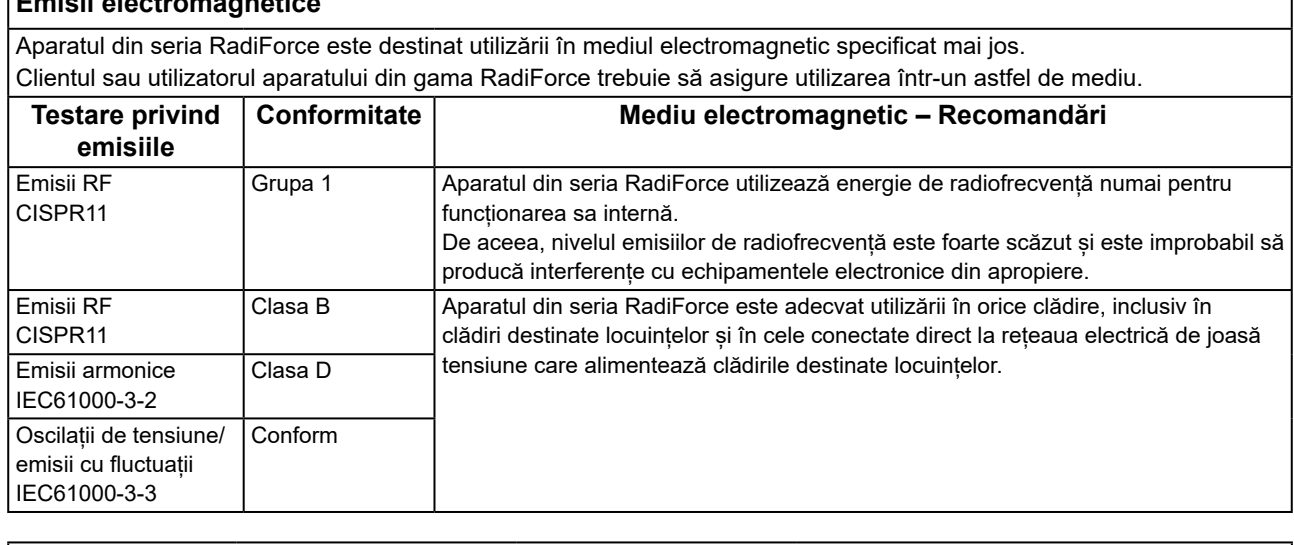

**Imunitate electromagnetică** Aparatul din seria RadiForce a fost testat la următoarele niveluri de conformitate (C) corespunzătoare cerințelor de testare (T) pentru unitățile profesioniste din domeniul sănătății definite în IEC60601-1-2. Clientul sau utilizatorul aparatului din gama RadiForce trebuie să asigure utilizarea într-un astfel de mediu.

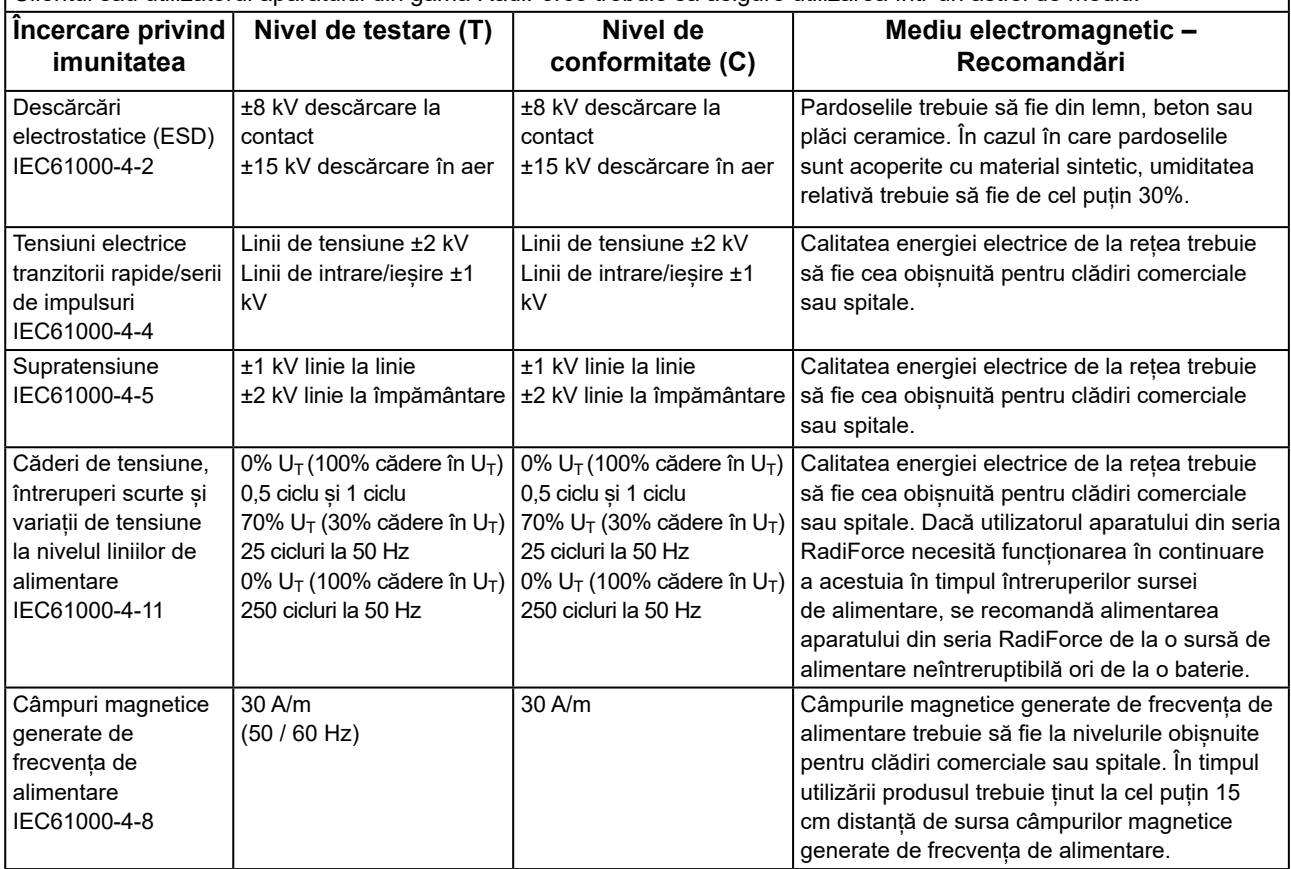

٦

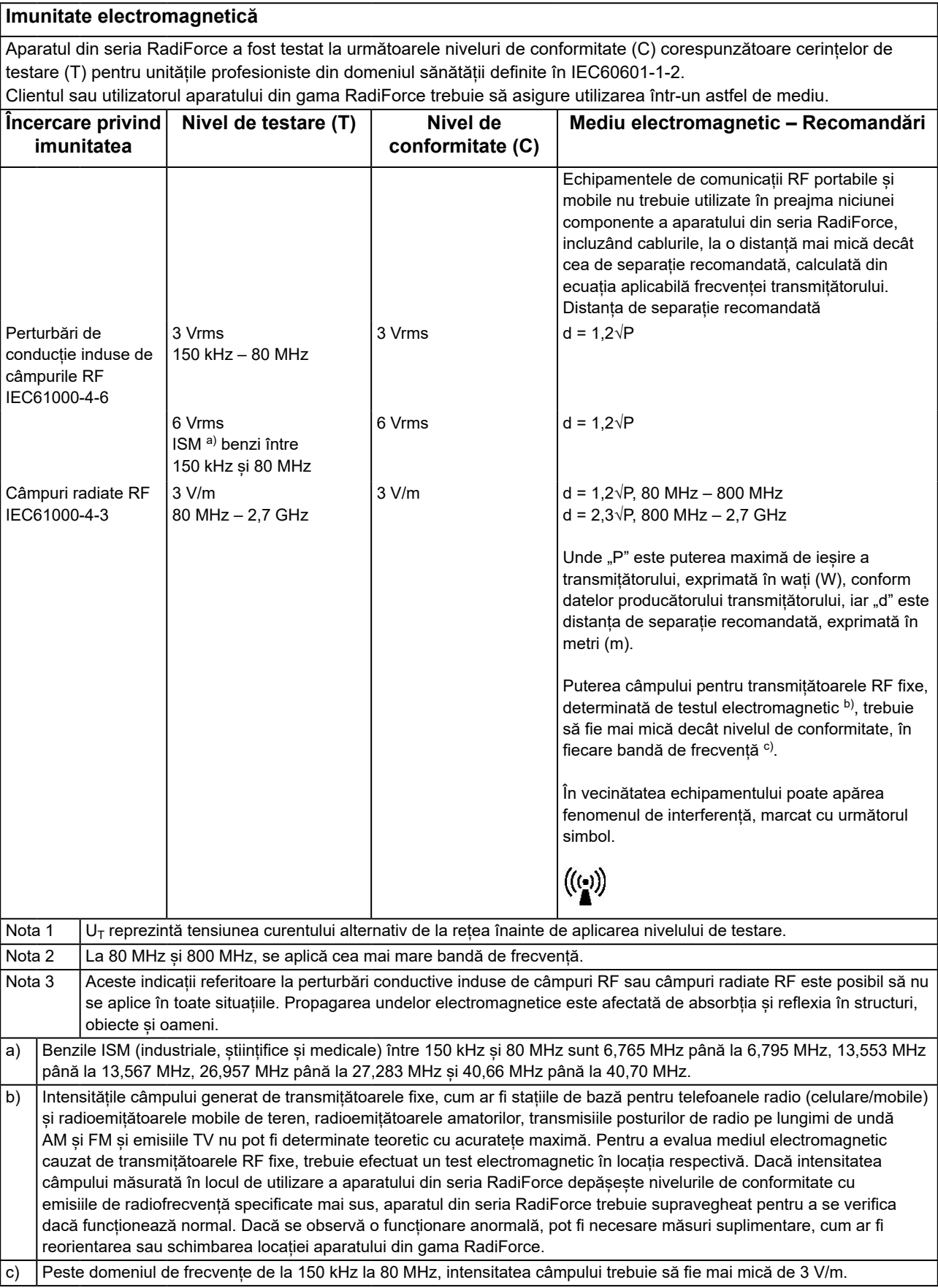

#### **Distanța de separație recomandată dintre echipamentele de comunicații RF portabile și mobile și produsele din gama RadiForce**

Aparatele din seria RadiForce sunt destinate utilizării într-un mediul electromagnetic în care perturbațiile radiate în radiofrecvență sunt controlate. Clientul sau utilizatorul aparatului din gama RadiForce poate preveni interferențele electromagnetice menținând o distanță minimă (30 cm) între echipamentele de comunicații RF portabile și mobile (transmițătoare) și aparatul din gama RadiForce.

Aparatul din seria RadiForce a fost testat la următoarele niveluri de conformitate (C) corespunzătoare cerințelor tehnice (T) de imunitate la câmpurile de proximitate de la următoarele servicii de comunicații RF fără fir.

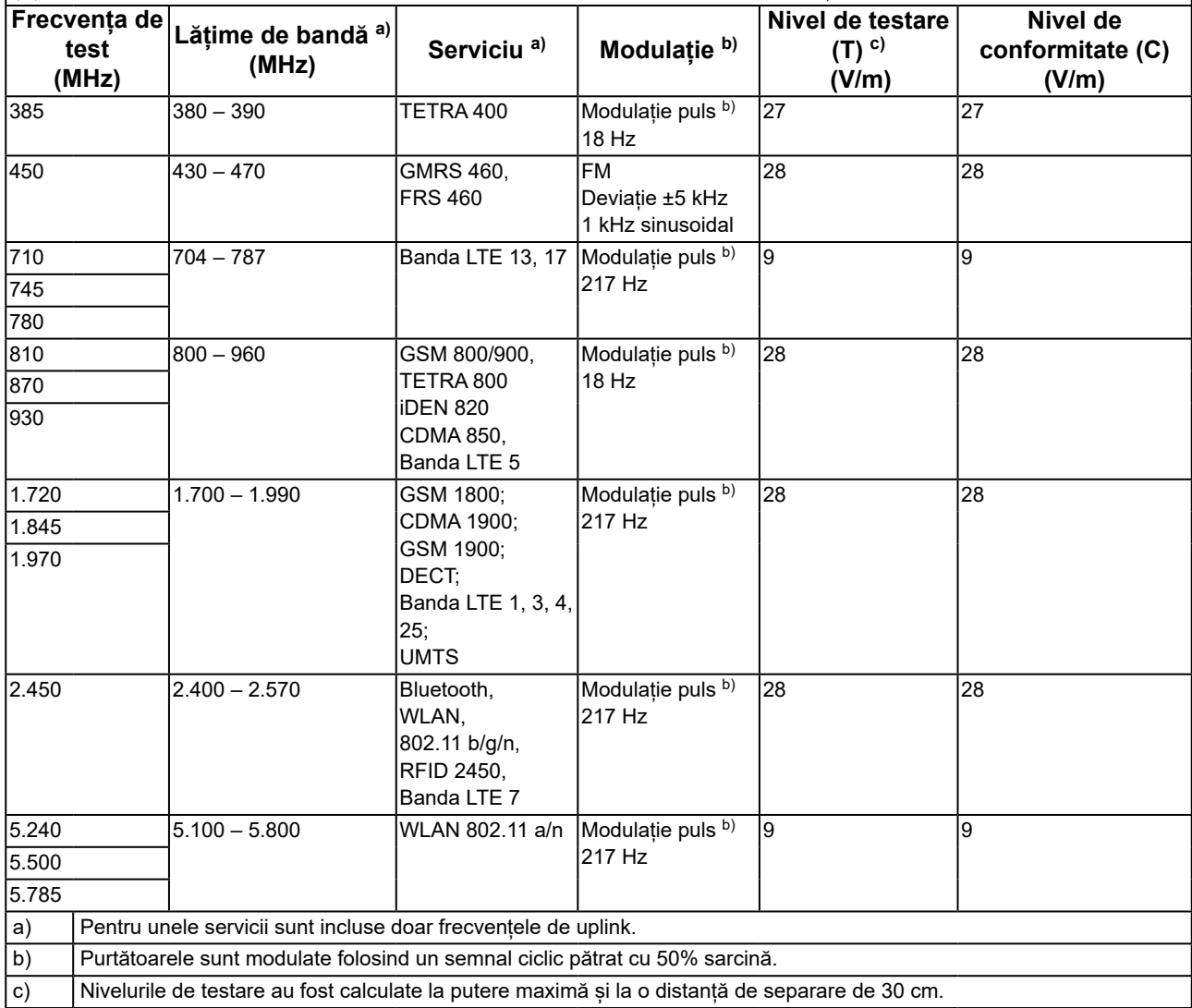

Clientul sau utilizatorul aparatului din seria RadiForce poate preveni interferențele cu câmpurile magnetice de proximitate prin păstrarea distanței minime (15 cm) între transmițătoarele RF și aparatul din seria RadiForce. Aparatul din seria RadiForce a fost testat la următoarele niveluri de conformitate (C) corespunzătoare cerințelor de testare (T) privind imunitatea la câmpurile magnetice de proximitate, prezentate în tabelul de mai jos.

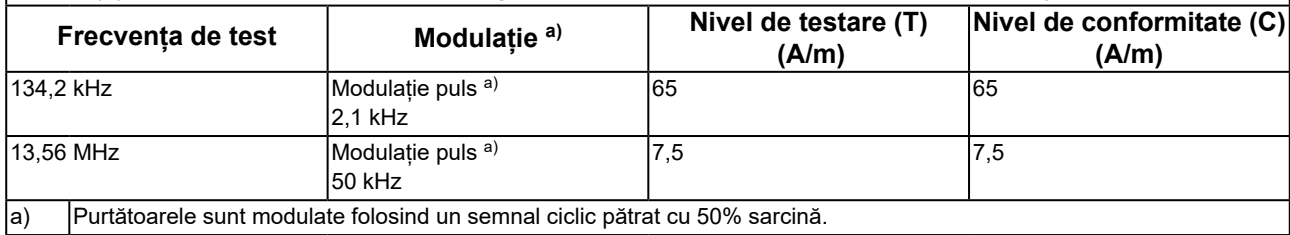

Pentru alte echipamente portabile și mobile de comunicare RF (transmițătoare) distanța minimă între echipamentele portabile și mobile de comunicare RF (transmițătoare) și aparatul din gama RadiForce, astfel cum este recomandat mai jos, în conformitate cu puterea maximă de ieșire a echipamentului de comunicații.

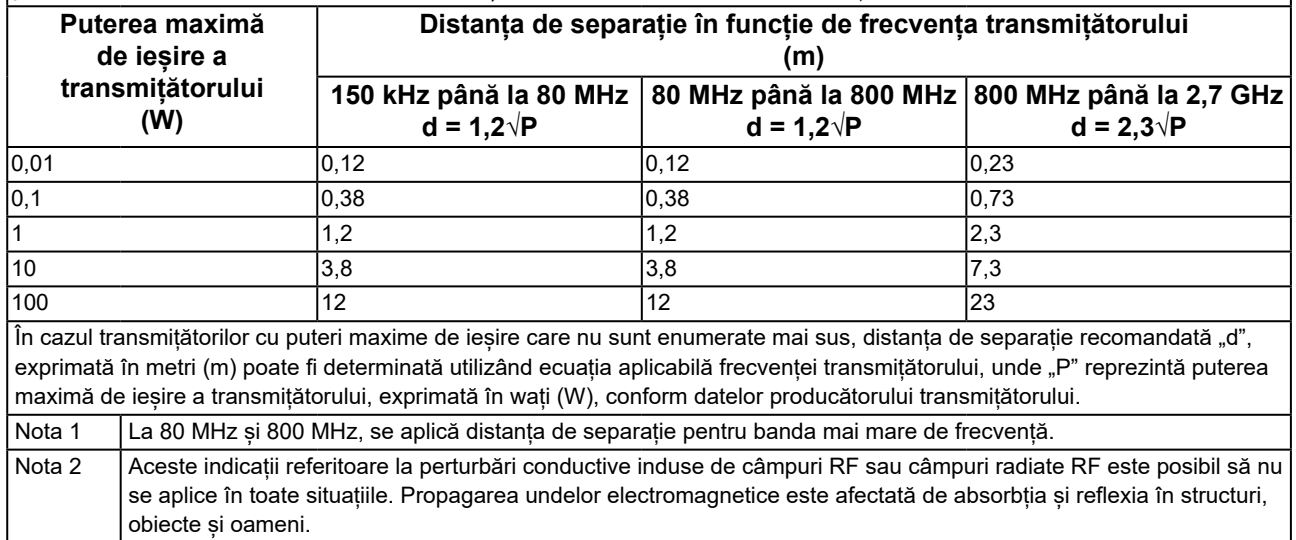

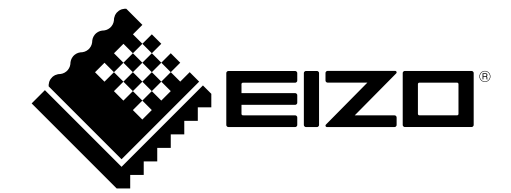

# EIZO Corporation **MA**<br>153 Shimokashiwano, Hakusan, Ishikawa 924-8566 Japan

#### EC REP  $EIZD GmbH$

Carl-Benz-Straße 3, 76761 Rülzheim, Germany

艺卓显像技术(苏州)有限公司 中国苏州市苏州工业园区展业路 8 号中新科技工业坊 5B

### **EIZO Limited UK Responsible Person**

1 Queens Square, Ascot Business Park, Lyndhurst Road, Ascot, Berkshire, SL5 9FE, UK

### **EIZO AG**

Moosacherstrasse 6, Au, CH-8820 Wädenswil, Switzerland

 $CH$  REP

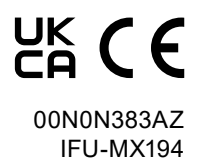